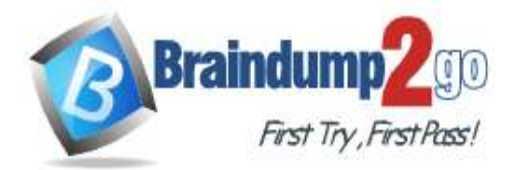

**[One Time!](https://www.braindump2go.com/)**

- **Vendor: Microsoft**
- **Exam Code: 70-743**

# **Exam Name: Upgrading Your Skills to MCSA: Windows Server 2016**

# **New Updated Questions from Braindump2go (Updated in Oct./2020)**

# **Visit Braindump2go [and Download Full Version 70-743](https://www.braindump2go.com/70-743.html) Exam Dumps**

### **QUESTION 324**

You have four servers named Server1, Server2, Server3, and Server4 that run Windows Server 2016.

Each server has a single 4-TB SATA hard disk.

To each server, you attach a new 4-TB SATA hard disk.

You need to create a new storage cluster that uses Storage Spaces Direct. The storage pool must contain all of the new disks.

Which command should you run before you enable Storage Space Direct?

- A. **Add-ClusterSharedVolume –Name "Disk 1" –Cluster Cluster1**
- B. **Get-ClusterAvailableDisk –Cluster Cluster1 | Add-ClusterDisk**
- C. **New-ClusterStorageEnclosure -id 1 –name Cluster1 –type jbod –ConnectionString "Server1,Server2,Server3,Server4"**
- D. **New-Cluster –Name Cluster1 –Node 'Server1', 'Server2', 'Server3', 'Server4' -NoStorage**

### **Answer:** D

### **Explanation:**

https://docs.microsoft.com/en-us/windows-server/storage/storage-spaces/deploy-storage-spaces-direct https://docs.microsoft.com/en-us/powershell/module/failoverclusters/new-cluster?view=win10-ps

### **QUESTION 325**

You have a Windows Server 2016 failover cluster that contains two servers named Server1 and Server2. The Cluster Service on Server1 fails.

You need to identify the cause of the failure.

What should you do?

- A. From Windows PowerShell, run the Get-ClusterNode cmdlet
- B. From Windows PowerShell, run the Get-ClusterLog cmdlet
- C. From Event Viewer, review the Application event log
- D. From Event Viewer, review the System event log

### **Answer:** D

**Explanation:**

https://docs.microsoft.com/en-us/windows-server/failover-clustering/system-events

### **QUESTION 326**

### Hotspot Question

You have a Hyper-V host named Server1 that runs Windows Server 2016 Datacenter. Server1 is activated. On Server1, you deploy a virtual machine named VM1 that has a Server Core installation of Windows Server 2016 Standard.

You need to activate VM1 by using Automatic Virtual Machine Activation (AVMA). Which command should you run? To answer, select the appropriate options in the answer area.

# **70-743 [Exam Dumps](https://www.braindump2go.com/70-743.html) 70-743 [Exam Questions](https://www.braindump2go.com/70-743.html) 70-743 [PDF Dumps](https://www.braindump2go.com/70-743.html) 70-743 [VCE Dumps](https://www.braindump2go.com/70-743.html)**

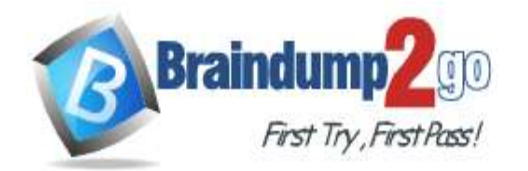

### **[One Time!](https://www.braindump2go.com/)**

#### NOTE: Each correct selection is worth one point.

#### **Answer Area**

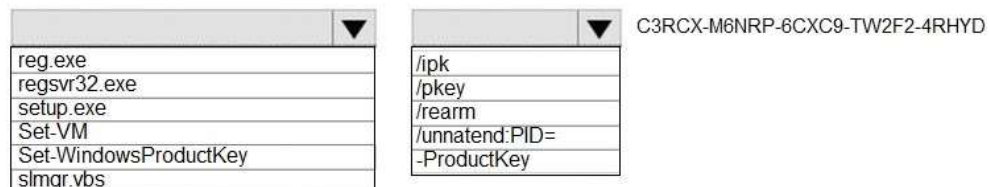

#### **Answer:**

#### **Answer Area**

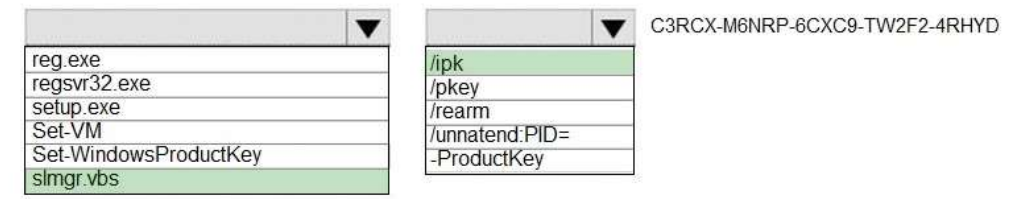

#### **Explanation:**

https://docs.microsoft.com/en-us/windows-server/get-started-19/vm-activation-19

### **QUESTION 327**

Drag and Drop Question

You have a Hyper-V host named Server1 that runs Windows Server 2016. Server1 hosts a virtual machine named VM1. VM1 runs Windows Server 2016. VM1 uses a VHD for storage.

The disk configuration of VM1 is shown in the exhibit. (Click the Exhibit tab.)

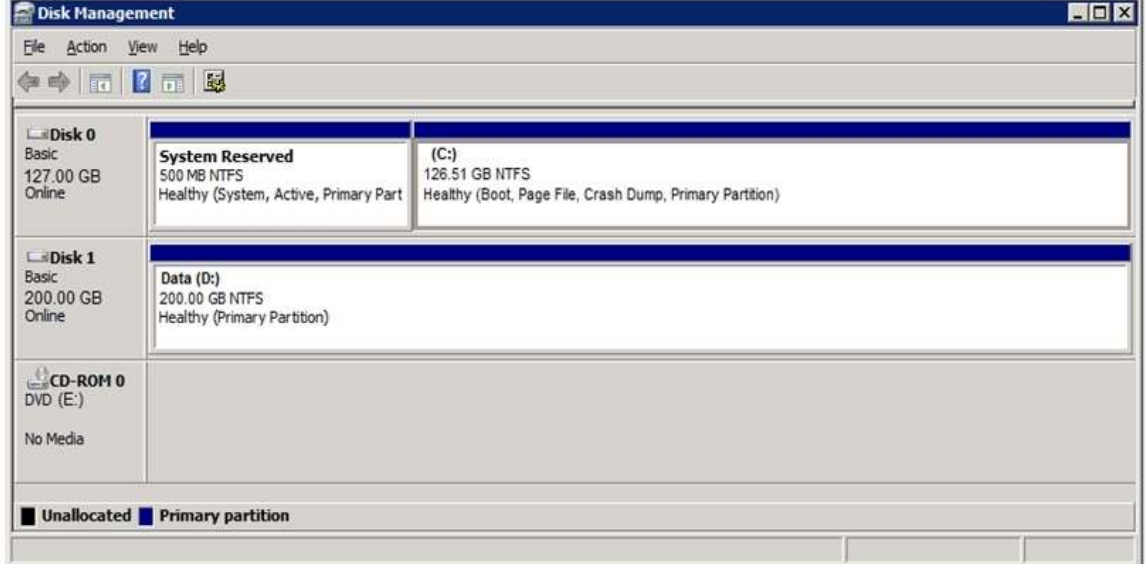

You need to increase the size of volume D to 400 GB.

Which cmdlets should you run on Server1 and VM1? To answer, drag the appropriate cmdlets to the correct servers. Each cmdlet may be used once, more than once, or not at all. You may need to drag the split bar between panes or scroll to view content.

NOTE: Each correct selection is worth one point.

**70-743 [Exam Dumps](https://www.braindump2go.com/70-743.html) 70-743 [Exam Questions](https://www.braindump2go.com/70-743.html) 70-743 [PDF Dumps](https://www.braindump2go.com/70-743.html) 70-743 [VCE Dumps](https://www.braindump2go.com/70-743.html)**

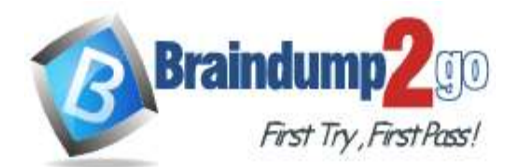

### **Braindump2go [Guarantee All Exams](https://www.braindump2go.com/) 100% Pass [One Time!](https://www.braindump2go.com/)**

# **Cmdlets**

**Cmdlets** 

Resize-VirtualDisk

Set-VHD

Set-Volume

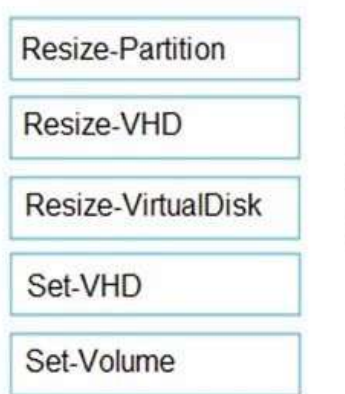

ø ۰ ō ۰ Ó

ø

۰ ۰

۰ ٥

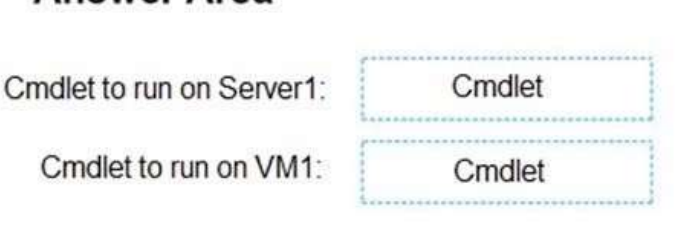

# **Answer Area**

**Answer Area** 

Cmdlet to run on Server1:

Resize-VHD

Cmdlet to run on VM1:

Resize-Partition

# **Explanation:**

**Answer:** 

https://docs.microsoft.com/en-us/powershell/module/hyper-v/resize-vhd?view=win10-ps https://docs.microsoft.com/en-us/powershell/module/storage/resize-partition?view=win10-ps

### **QUESTION 328**

Hotspot Question

You have a Hyper-V host named Server1. Server1 hosts a virtual machine named VM1 that has two network adapters. You need to create a NIC team on VM1.

Which cmdlets should you run? To answer, select the appropriate options in the answer area. NOTE: Each correct selection is worth one point.

**70-743 [Exam Dumps](https://www.braindump2go.com/70-743.html) 70-743 [Exam Questions](https://www.braindump2go.com/70-743.html) 70-743 [PDF Dumps](https://www.braindump2go.com/70-743.html) 70-743 [VCE Dumps](https://www.braindump2go.com/70-743.html)**

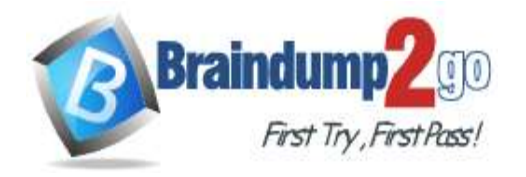

**Braindump2go [Guarantee All Exams](https://www.braindump2go.com/) 100% Pass [One Time!](https://www.braindump2go.com/)**

**Answer Area** 

# Cmdlet to run on Server1:

New-NetLbfoTeam New-VMSwitch Set-VMNetworkAdapter

Cmdlet to run on VM1:

New-NetLbfoTeam Set-VMNetworkAdapter Set-VMSwitchTeam

**Answer:** 

**Answer Area** 

Cmdlet to run on Server1:

Cmdlet to run on VM1:

New-NetLbfoTeam New-VMSwitch Set-VMNetworkAdapter New-NetLbfoTeam Set-VMNetworkAdapter Set-VMSwitchTeam

**Explanation:**

https://docs.microsoft.com/en-us/windows-server/networking/technologies/nic-teaming/create-a-new-nic-team-on-ahost-computer-or-vm

https://docs.microsoft.com/en-us/powershell/module/netlbfo/new-netlbfoteam?view=win10-ps

### **QUESTION 329**

Hotspot Question You have a stretch cluster that contains four nodes. You run Get-ClusterFaultDomain and receive the output shown in the exhibit. (Click the Exhibit tab.)

**70-743 [Exam Dumps](https://www.braindump2go.com/70-743.html) 70-743 [Exam Questions](https://www.braindump2go.com/70-743.html) 70-743 [PDF Dumps](https://www.braindump2go.com/70-743.html) 70-743 [VCE Dumps](https://www.braindump2go.com/70-743.html)**

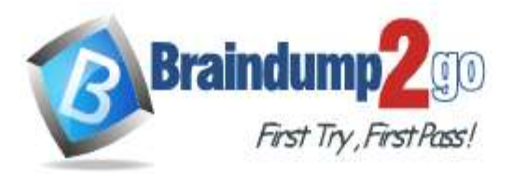

**[One Time!](https://www.braindump2go.com/)**

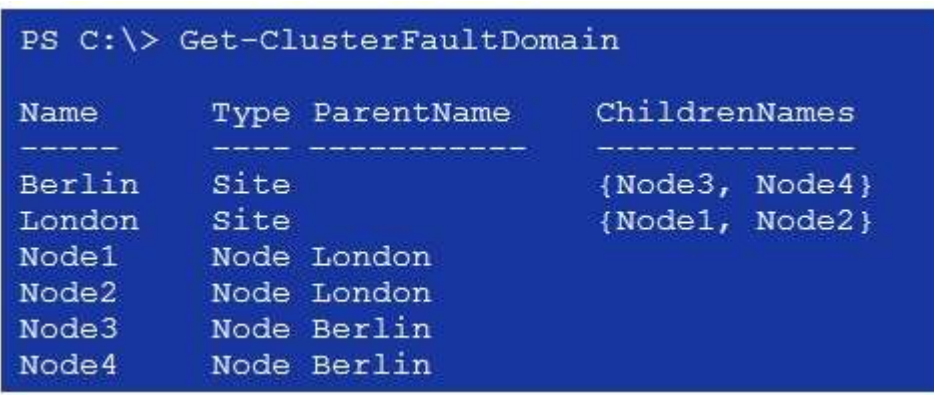

Node1 and Node2 are in a data center in an Active Directory site named London Site. Node3 and Node4 are in an Active Directory site named Berlin\_Site.

You need to ensure that the active nodes are in London Site unless both Node1 and Node2 are offline. How should you complete the command? To answer, select the appropriate options in the answer area. NOTE: Each correct selection is worth one point.

### **Answer Area**

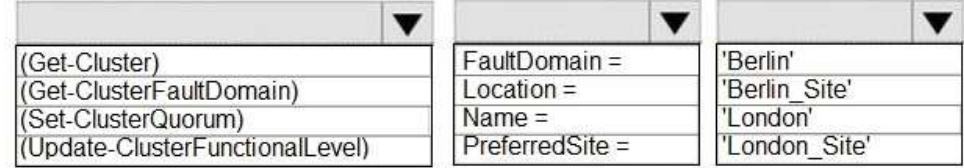

#### **Answer:**

### **Answer Area**

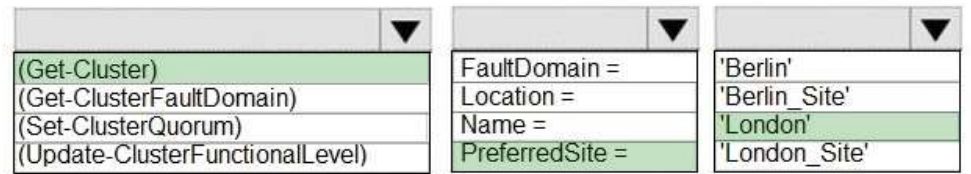

### **Explanation:**

https://techcommunity.microsoft.com/t5/failover-clustering/site-aware-failover-clusters-in-windows-server-2016/bap/372060

### **QUESTION 330**

Drag and Drop Question

Your network contains an Active Directory domain named adatum.com. The domain contains four member servers that run Windows Server 2016.

On each server, you locally attach three disks and install the Failover Clustering feature.

You need to create a volume that uses all the disks. The volume must be highly available.

Which three cmdlets should you run in sequence? To answer, move the appropriate cmdlets from the list of cmdlets to the answer area and arrange them in the correct order.

**70-743 [Exam Dumps](https://www.braindump2go.com/70-743.html) 70-743 [Exam Questions](https://www.braindump2go.com/70-743.html) 70-743 [PDF Dumps](https://www.braindump2go.com/70-743.html) 70-743 [VCE Dumps](https://www.braindump2go.com/70-743.html)**

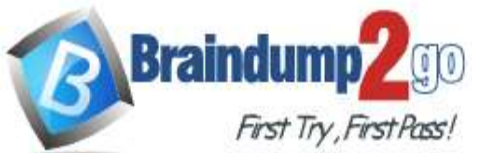

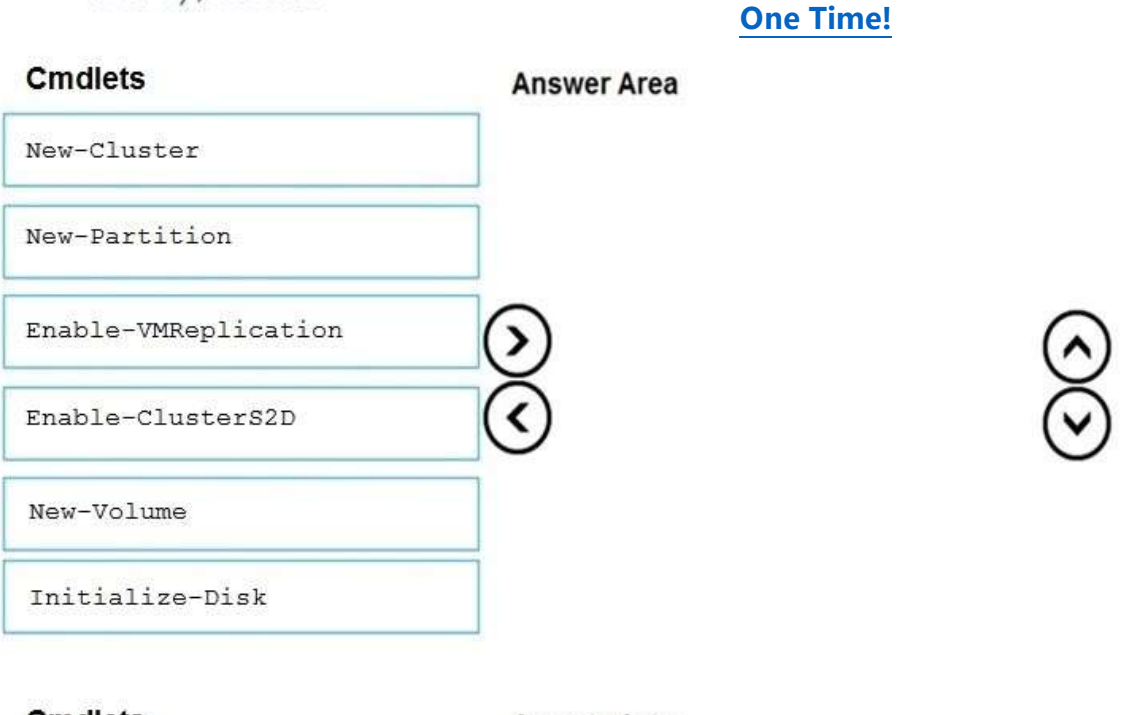

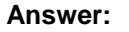

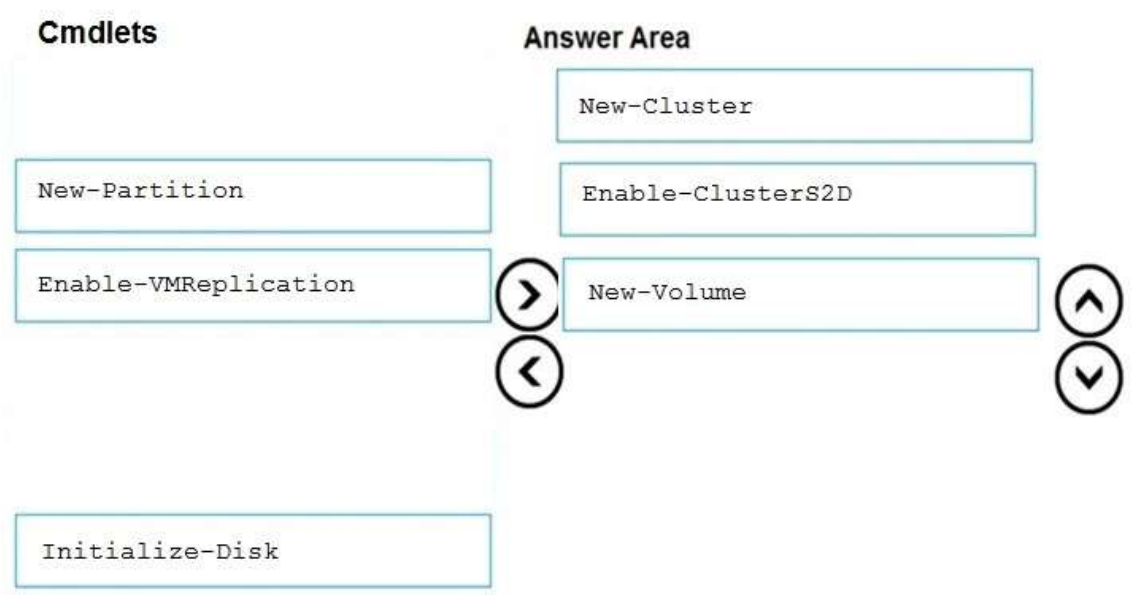

### **Explanation:**

https://docs.microsoft.com/en-us/windows-server/storage/storage-spaces/deploy-storage-spaces-direct

### **QUESTION 331**

Hotspot Question

Your network contains an Active Directory domain named adatum.com. The domain contains the servers configured as shown in the following table.

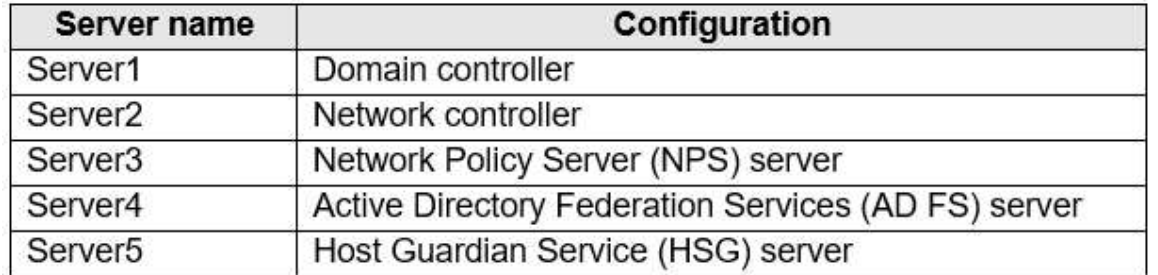

You have a server named Server6 in the perimeter network.

**70-743 [Exam Dumps](https://www.braindump2go.com/70-743.html) 70-743 [Exam Questions](https://www.braindump2go.com/70-743.html) 70-743 [PDF Dumps](https://www.braindump2go.com/70-743.html) 70-743 [VCE Dumps](https://www.braindump2go.com/70-743.html)**

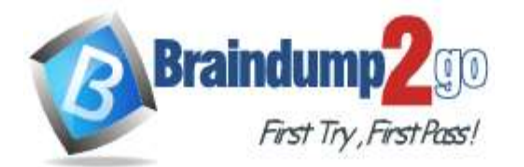

**[One Time!](https://www.braindump2go.com/)**

Each server has the local users shown in the following table.

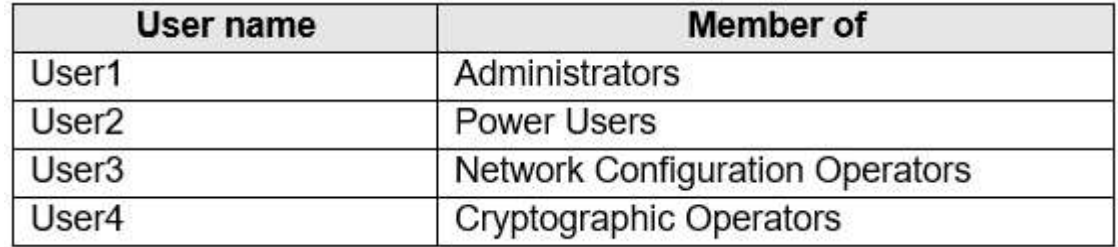

You install a Web Application Proxy on Server6.

You need to configure the Web Application Proxy on Server6. The solution must use the principle of least privilege. Which account should you specify in the Web Application Proxy Configuration Wizard? To answer, select the appropriate options in the answer area.

NOTE: Each correct selection is worth one point.

# **Answer Area**

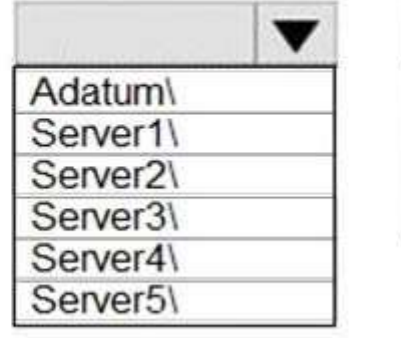

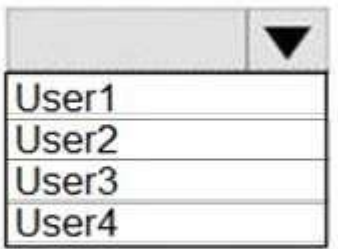

**Answer:** 

# **Answer Area**

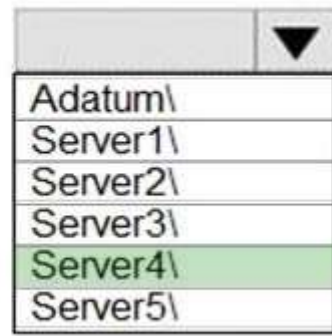

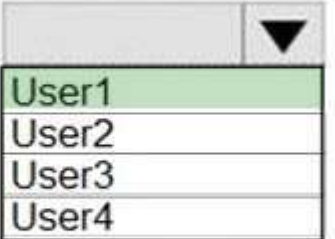

#### **Explanation:**

http://www.mistercloudtech.com/2015/11/25/how-to-install-and-configure-web-application-proxy-for-adfs/

### **QUESTION 332**

Drag and Drop Question

Your network contains an Active Directory domain named contoso.com. All servers run Windows Server 2016. You have a Microsoft Azure Active Directory (Azure AD) tenant named contoso.com.

**70-743 [Exam Dumps](https://www.braindump2go.com/70-743.html) 70-743 [Exam Questions](https://www.braindump2go.com/70-743.html) 70-743 [PDF Dumps](https://www.braindump2go.com/70-743.html) 70-743 [VCE Dumps](https://www.braindump2go.com/70-743.html)**

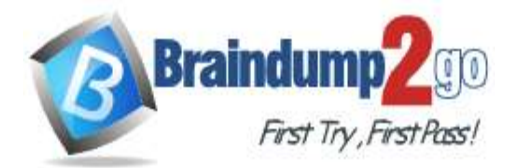

**[One Time!](https://www.braindump2go.com/)**

You deploy Active Directory Federation Services (AD FS) and a Web Application Proxy to the Active Directory domain. You need to configure the AD FS deployment to support Azure Multi-Factor Authentication (MFA) as the primary authentication method.

Which three actions should you perform in sequence on the AD FS server? To answer, move the appropriate actions from the list of actions to the answer area and arrange them in the correct order.

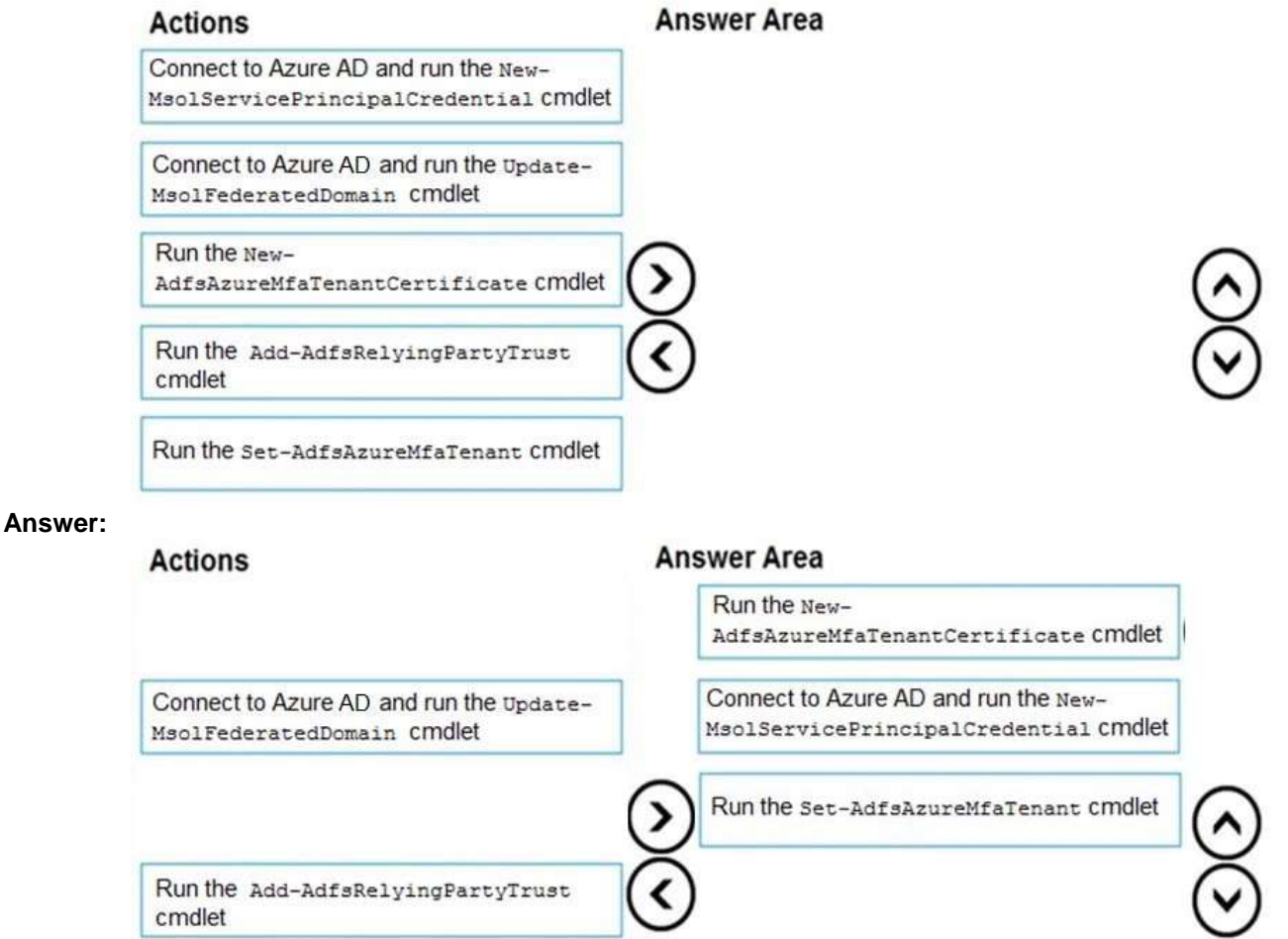

### **Explanation:**

https://docs.microsoft.com/en-us/windows-server/identity/ad-fs/operations/configure-ad-fs-and-azure-mfa

### **QUESTION 333**

Hotspot Question You have a Hyper-V host named Server1 that runs the virtual machines shown in the following table.

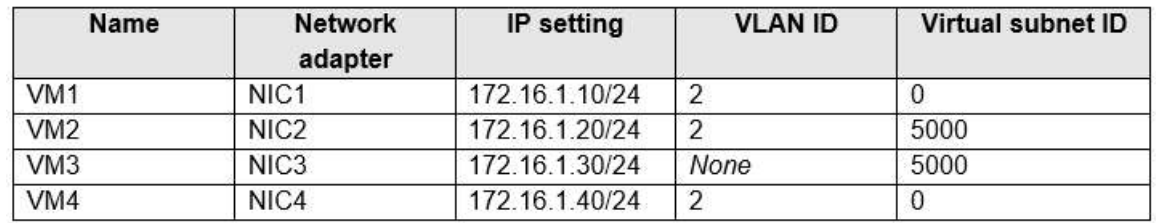

All the virtual machines run Windows Server 2016. The firewalls of the virtual machines are configured to allow ping requests.

The network adapters connect to a virtual switch named Switch1. Switch1 is configured as shown in the following exhibit.

### **70-743 [Exam Dumps](https://www.braindump2go.com/70-743.html) 70-743 [Exam Questions](https://www.braindump2go.com/70-743.html) 70-743 [PDF Dumps](https://www.braindump2go.com/70-743.html) 70-743 [VCE Dumps](https://www.braindump2go.com/70-743.html)**

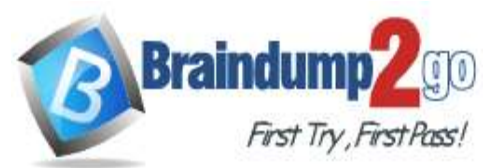

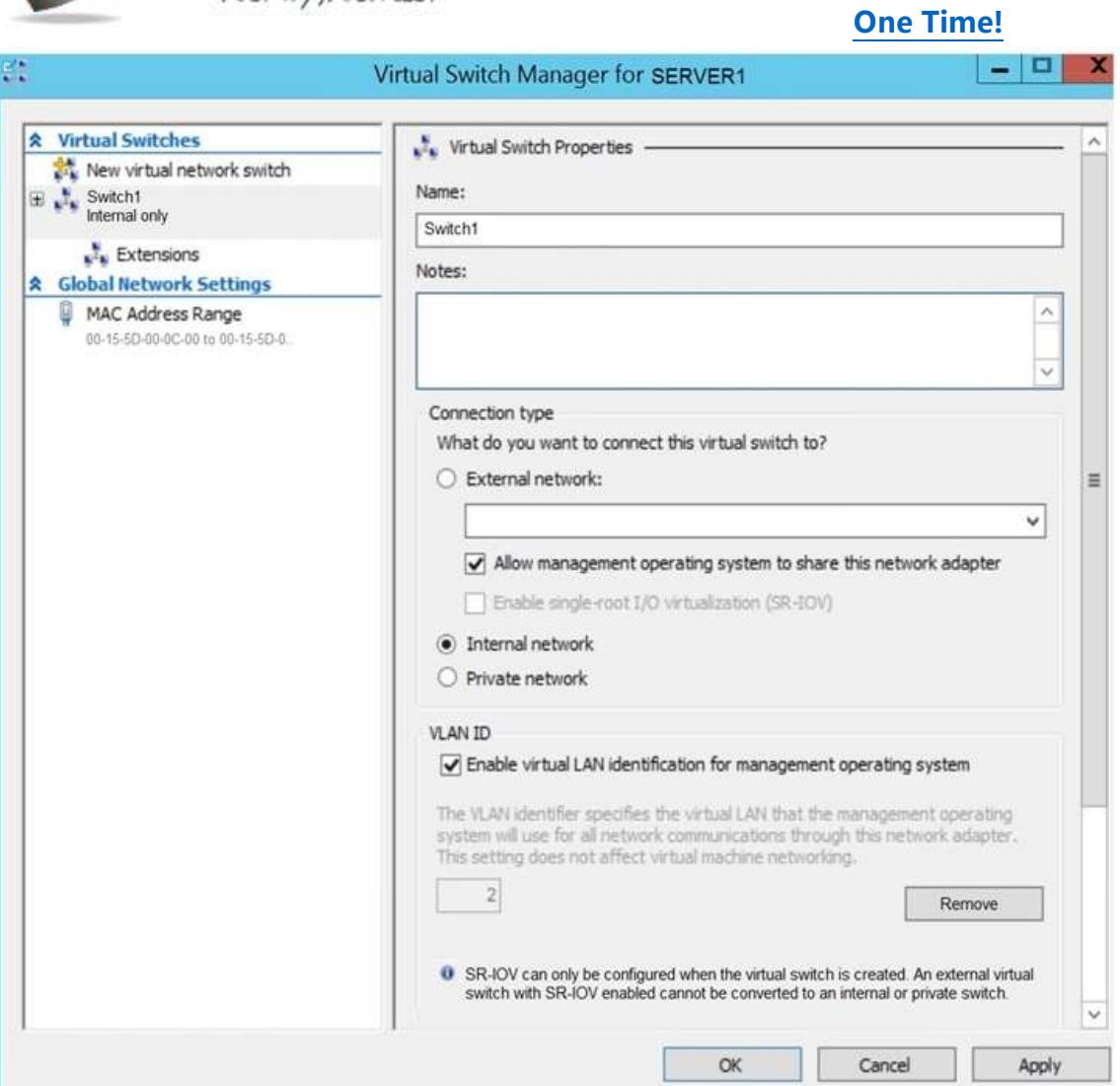

For each of the following statements, select Yes if the statement is true. Otherwise, select No. **Answer Area** 

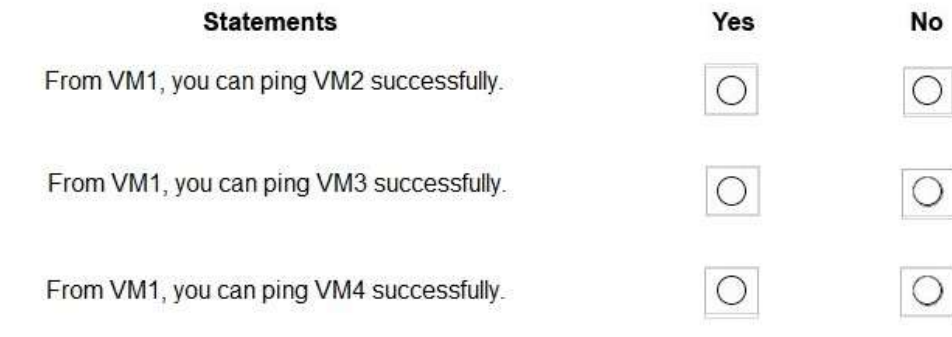

**Answer:** 

**70-743 [Exam Dumps](https://www.braindump2go.com/70-743.html) 70-743 [Exam Questions](https://www.braindump2go.com/70-743.html) 70-743 [PDF Dumps](https://www.braindump2go.com/70-743.html) 70-743 [VCE Dumps](https://www.braindump2go.com/70-743.html)**

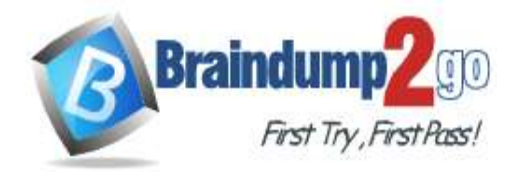

**Braindump2go [Guarantee All Exams](https://www.braindump2go.com/) 100% Pass [One Time!](https://www.braindump2go.com/)**

**Answer Area** 

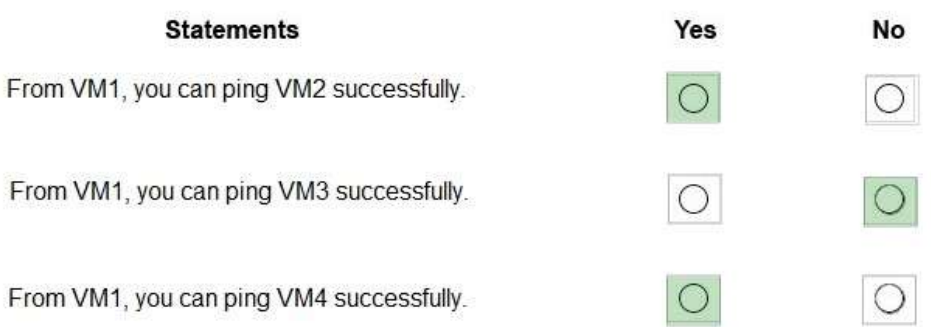

#### **Explanation:**

https://docs.microsoft.com/en-us/windows-server/virtualization/hyper-v/get-started/create-a-virtual-switch-for-hyper-vvirtual-machines

https://docs.microsoft.com/en-us/windows-server/virtualization/hyper-v/deploy/configure-virtual-local-areal-networks-forhyper-v

**70-743 [Exam Dumps](https://www.braindump2go.com/70-743.html) 70-743 [Exam Questions](https://www.braindump2go.com/70-743.html) 70-743 [PDF Dumps](https://www.braindump2go.com/70-743.html) 70-743 [VCE Dumps](https://www.braindump2go.com/70-743.html)**